© 2006 Hewlett-Packard Development Company, L.P.

www.hp.com

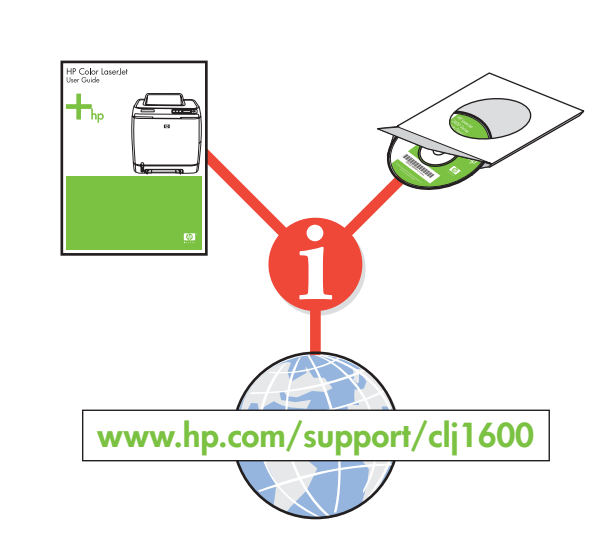

**Start** Pokretanje **Start Start Start Start** *Štart* Začetek

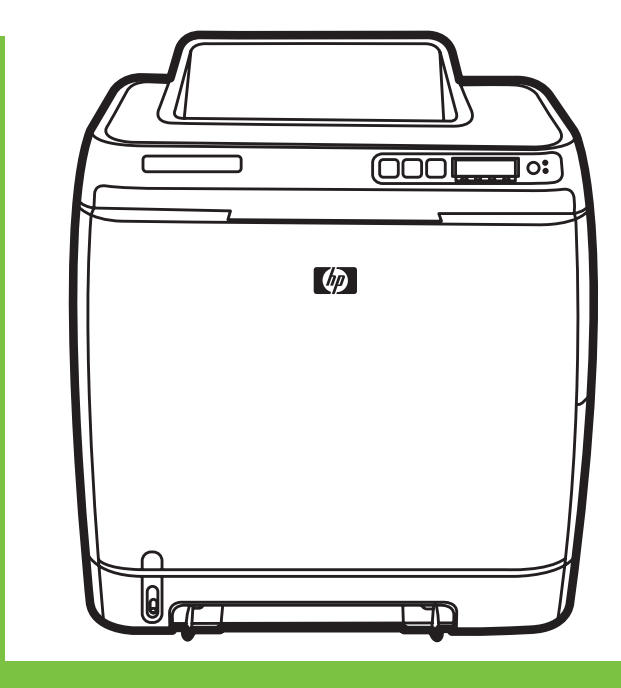

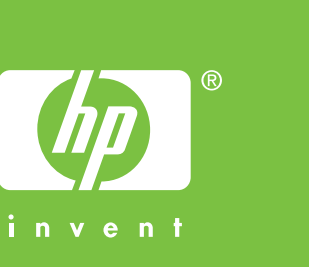

Slovenščina

Slovenščina

# Slovensky Dalšie informácie

Viac informácií o nasledujúcich témach nájdete v elektronickej používateľskej príručke na disku CD-ROM priloženom k tlačiarni.

 - Informacije za odpravljanje težav - Pomembno varnostno obvestilo

- podrobné používateľské inštrukcie
- riešenie problémov
- dôležité bezpečnostné upozornenia

- Upravne informacije

Te informacije lahko preberete tudi na naslovu www.hp.com/support/clj1600

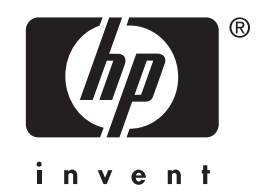

- regulačné informácie

Tieto informácie sú tiež k dispozícii na adrese www.hp.com/support/clj1600

**Magyar** További tudnivalók A nyomtatóhoz mellékelt CD-ROM-on lévő elektronikus felhasználói kézikönyvben további információ található a

- következő témakörökben.
	- Részletes kezelési utasítások
- Hibaelhárítási információk
- Fontos biztonsági közlemény
- Az elírásokra vonatkozó információk Ezek az információk a www.hp.com/support/clj1600 címen is elérhetők

Român-

- Podrobné informace pro uživatele
- Informace o odstraňování problémů
- Důležitá bezpečnostní upozornění
- Informace o pedpisech
- Tyto informace jsou rovněž k dispozici na adrese www.hp.com/support/clj1600

**Polski**

Pentru informații suplimentare despre următoarele subiecte, consultați ghidul electronic al utilizatorului, de pe CD-ul livrat împreună cu imprimanta.

- Instrucțiuni detaliate pentru utilizator
- Informații despre depanare
- Notă importantă despre siguranță
- Informații despre norme
- Aceste informații sunt disponibile și la adresa www.hp.com/support/clj1600

#### Informacje dodatkowe

Więcej informacji na następujące tematy zawiera Instrukcja obsługi w wersji elektronicznej dostępna na dysku CD-ROM dostarczanym z drukarką.

- Szczegółowe instrukcje dla użytkownika
- Informacje dotyczące rozwiązywania problemów
- Ważne informacje dotyczące bezpieczeństwa
- Informacje dotyczące przepisów
- Te informacje są również dostępne pod adresem www.hp.com/support/clj1600

### Čeština Další informace

Další informace týkající se následujících témat naleznete v elektronické uživatelské píručce na disku CD-ROM, který je dodáván s tiskárnou.

**Hrvatski**

Dodatne informacije Više informacija o sljedećim temama pogledajte u elektroničkom Vodiču za korisnika na CD-ROMu koji je došao s pisačem.

- Detaljne upute za korisnika - Informacije za rješavanje problema
- Važne sigurnosne informacije
- Regulativne informacije
- Ove su informacije dostupne i na adresi www.hp.com/support/clj1600

## **English** Additional Information

See the electronic User Guide on the CD-ROM that came with the printer for more information about the following topics. - Detailed user instructions

- Troubleshooting information
- Important safety notice
- Regulatory information
- This information is also available at www.hp.com/support/clj1600

Copyright Information © 2006 Copyright Hewlett-Packard Development Company, L.P. Reproduction, adaptation or translation without prior written permission is prohibited, except as allowed under the copyright laws. The information contained herein is subject to change without notice. The only warranties for HP products and services are set forth in the express warranty statements accompanying such products and services. Nothing herein should be construed as constituting an additional warranty. HP shall not be liable for technical or editorial errors or omissions contained herein. Edition 1, 3/2006

#### FCC regulations

This equipment has been tested and found to comply with the limits for a Class B digital device, pursuant to Part 15 of the FCC rules. These limits are designed to provide reasonable protection against harmful interference in a residential installation. This equipment generates, uses, and can radiate radio frequency energy. If this equipment is not installed and used in accordance with the instructions, it might cause harmful interference to radio communications. However, there is no guarantee that interference will not occur in a particular installation. If this equipment does cause harmful interference to radio or television reception, which can be determined by turning the equipment off and on, the user is encouraged to try to correct the interference by one or more of the following measures: • Reorient or relocate the receiving antenna. • Increase separation between equipment and receiver.

• Connect equipment to an outlet on a circuit different from that to which the receiver is located.

• Consult your dealer or an experienced radio/TV technician.

Any changes or modifications to the printer that are not expressly approved by HP could void the user's authority to operate this equipment. Use of a shielded interface cable is required to comply with the Class B limits of Part 15 of FCC rules.

# 7 HP Color LaserJet 1600

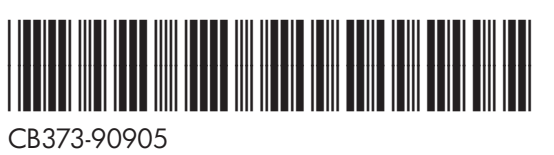

• Install in a well-ventilated, dust-free area • Postavite na dobro prozračeni prostor gdje nema prašine • Zařízení instalujte v dobře větrané bezprašné oblasti • A nyomtatót jól szellőző, pormentes helyen üzemeltesse • Dr od kurzu • Instalați imprimanta întro zonă bine ventilată, fără praf • Tlačiareň umiestnite v dobre vetranej a bezprašnej oblasti • Namestite v dobro prezračenem okolju, kjer ni prahu

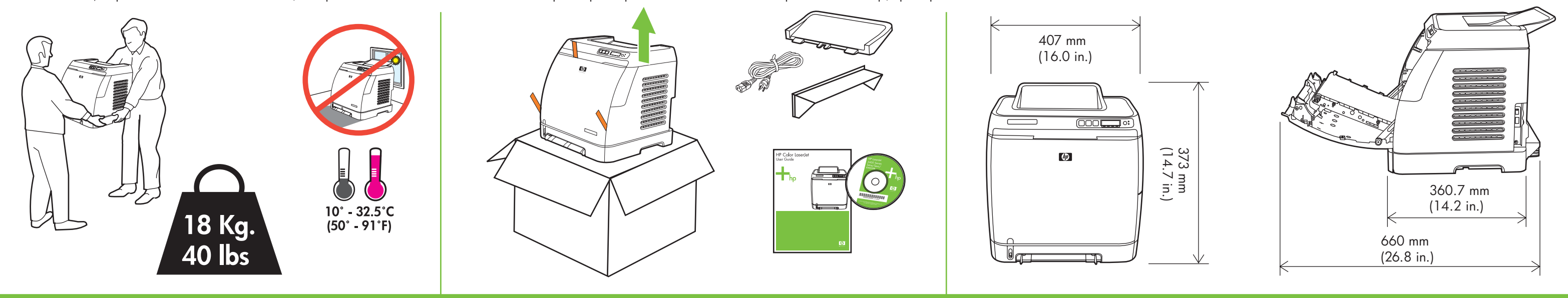

• Remove shipping tape • Uklonite zaštitne transportne trake • Odstranění přepravní pásky • Távolítsa el a szállításhoz használt rögzítőszalagot • Zdejmij taśmę transportową • Scoateti banda de ambalare • Odstráňte preprav

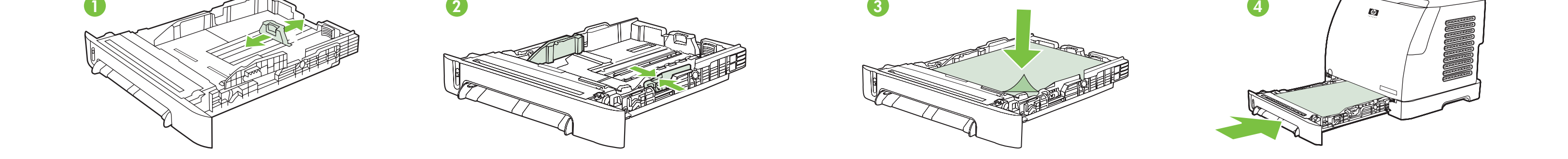

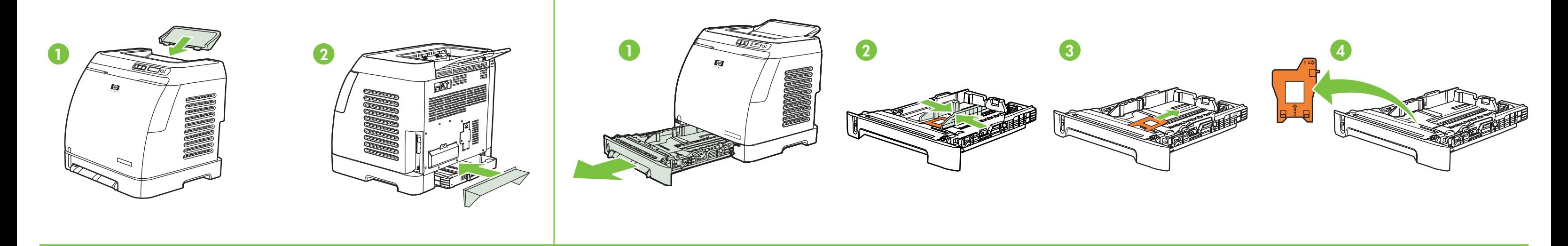

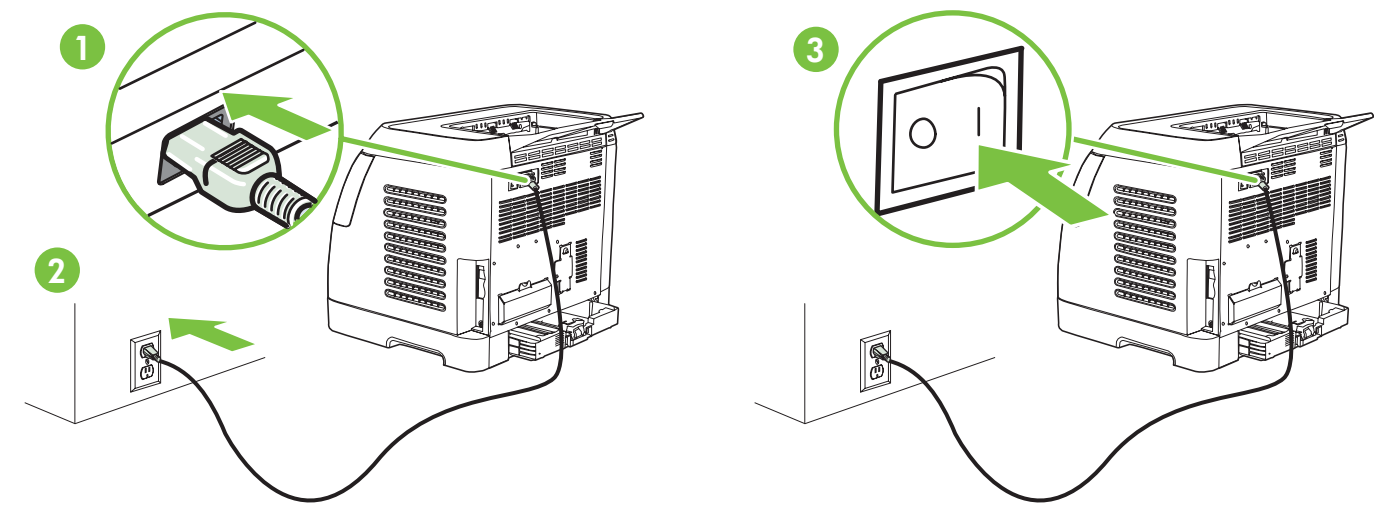

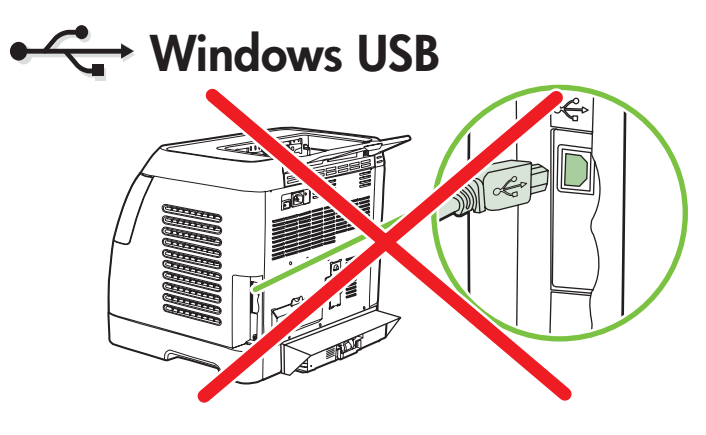

• Install software • Instalirajte pogonski program • Instalace softwaru • Telepítse a szoftvert

• Zainstaluj oprogramowanie • Instalați software-ul • Nainštalujte softvér • Namestite programsko opremo

- 
- $\odot$

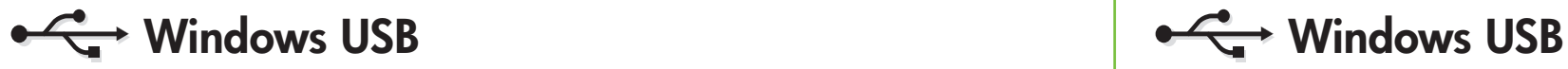

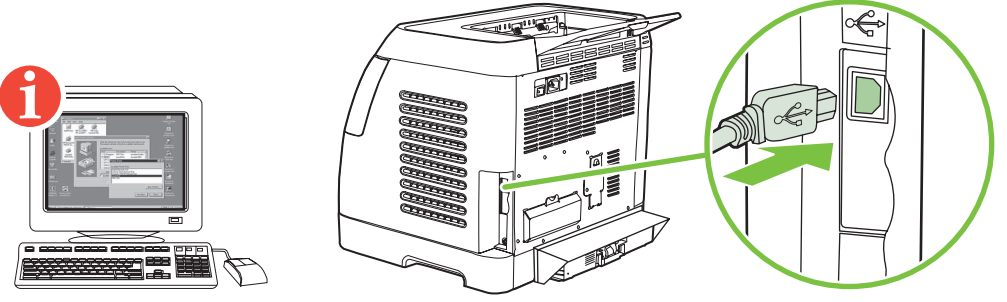

- Set default language and paper size Odaberite jezik i veličinu papira Nastavení výchozího jazyka a velikosti papíru
- Állítsa be az alapértelmezett nyelvet és papírméretet Ustaw domyślny język i format papieru Setați limba și dimensiunea hârtiei implicite
- Zadajte predvolený jazyk a veľkosť papiera Nastavite privzeti jezik in velikost papirja

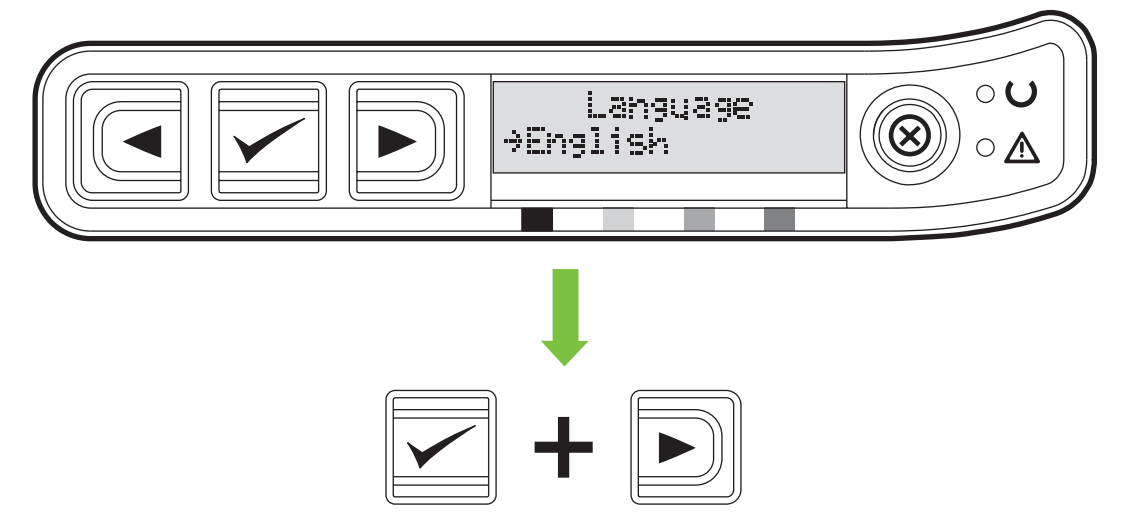

• Connect USB cable at prompt • Spojite USB kabel nakon obavijesti • Připojení kabelu USB po zobrazení výzvy • Ha arra felszólítást kap, csatlakoztassa az USB-kábelt • Podłącz kabel USB po wywietleniu monitu • Conectai cablul USB când vi se solicit • Po výzve pripojte kábel USB • Ko se prikaže ustrezno sporočilo, priključite vodilo USB

If the Welcome screen does not open, double-click on setup.exe on the CD-ROM. Ukoliko se pozdravni zaslonski prikaz instalacije ne otvori, pokrenite setup.exe na CD-ROMu.

Pokud se nezobrazí úvodní obrazovka, poklepejte na soubor setup.exe na disku CD-ROM.

Ha az üdvözlőképernyő nem jelenik meg, kattintson duplán a CD-ROM-on lévő setup.exe fájlra.

Jeśli nie zostanie wyświetlony ekran powitalny, kliknij dwukrotnie plik setup.exe na dysku CD-ROM.

Dacă ecranul de bun venit nu se deschide, faceți dublu clic pe setup.exe de pe CD-ROM. Ak sa neotvorí uvítacia obrazovka, dvakrát kliknite na súbor setup.exe na disku CD-ROM. Če se ne odpre pozdravni zaslon, na CD-ROM-u dvokliknite datoteko setup.exe.

- Install accessories Instalirajte dodatnu opremu Instalace příslušenství Telepítse a tartozékokat · Zainstaluj akcesoria · Instalați accesoriile • Nainštalujte príslušenstvo • Namestite dodatno opremo 2
- Remove paper tray lock Uklonite blokadu ladice za papir Odstranění zámku zásobníku papíru Távolítsa el a papírtálca-zárat Zdejmij blokade podajnika papieru • Scoateți dispozitivul de blocare a tăvii pentru hârtie • Vyberte poistku zásobníka papiera • Odstranite zaklep pladnja za papir 3

• Load paper into tray • Umetnite papir u ladicu • Založení papíru do zásobníku • Tegyen papírt a tálcába • Załaduj papier do podajnika • Încărcați hârtie în tavă • Vložte papier do zásobníka • Vstavite papir v pladenj 4

Connect power • Spojite kabel za napajanje • Zapojení napájení • Csatlakoztassa a tápkábelt • Podłącz zasilanie Conectați alimentarea cu energie • Zariadenie pripojte k elektrickej sieti • Priključite napajanje 5

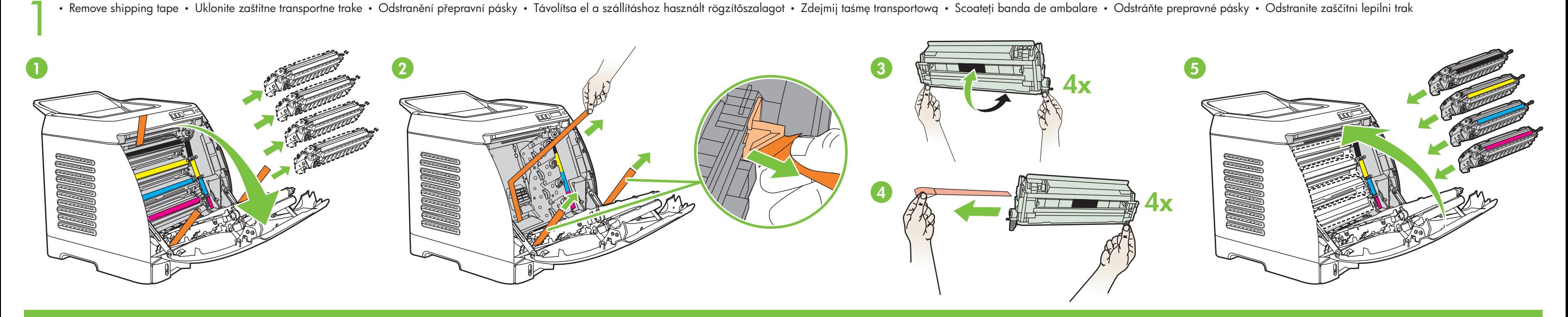

• Finished • Instalacija završena • Dokončeno • Kész • Gotowe • Gata • Koniec • Namestitev je končana

• Do NOT connect USB until software prompt • NE spajajte USB dok se to od vas ne zatraži • NEPŘIPOJUJTE k portu USB, dokud k tomu nebudete aplikací vyzváni • Amíg a szoftver fel nem szólítja rá, ne csatlakoztassa az USB-kábelt • NIE podłączaj kabla USB do momentu wyświetlenia monitu oprogramowania • NU conectați cablul USB până nu vi se solicită de către software • Bez výzvy softvéru NEPRIPÁJAJTE kábel USB • Naprave USB NE priključujte, dokler vas programska oprema ne pozove 6